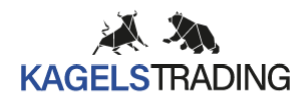

# **Anleitung Algo Event Trading**

Stand (17.04.2024)

Herzlich willkommen auf dem Algo Event Trading Kanal.

In dieser Beschreibung findest Du alle wichtigen Informationen zum Signalservice, die Du zur erfolgreichen Umsetzung der Handelssignale benötigst. Bitte lies Dir vor der Umsetzung der ersten Trades diese Beschreibung **unbedingt** durch, damit für Dich eine erfolgreiche Umsetzung der Handelssignale möglich ist. Sollten darüber hinaus Fragen auftreten so bitte schreib uns eine E-Mail an [info@kagels-trading.de.](mailto:info@kagels-trading.de)

Ich wünsche Dir viel Erfolg bei der Umsetzung und gute Trades

Simon Dietrich

## **Tradevorbereitung**

Zu Wochenanfang erhältst Du im Laufe des Montagvormittags die anstehenden Events für die laufende Kalenderwoche im Telegramm Kanal mitgeteilt. Durch vorhandene Filter (technische, fundamentale und saisonale) ist es aber nicht garantiert, dass immer ein Einstieg in einen Trade, der zu Wochenanfang mitgeteilt wurde, erfolgt. Es ist daher wichtig bzgl. eines möglichen Einstieges in einen Trade öfters einen Blick in die Telegramgruppe zu werfen oder besser sich mittels Push-Alarmes durch die Telegramm App benachrichtigen zu lassen. Die Eröffnung der Positionen sollte fast immer in der Handelswoche erfolgen, in der die Eventliste veröffentlicht wurde und werden in der Regel in einem Zeitfenster von 06:30 bis 23:00 eröffnet und auch wieder geschlossen (außer der SL greift außerhalb dieser Handelszeit). Aufgrund der vorhandenen Filter kann es in selten Fällen zu Abweichungen kommen. Bei jeder Tradeveränderung Eröffnung, Schließung, Anpassungen (Teilverkauf, Versetzung SL etc.) wird immer automatisch eine Nachricht an die Telegramgruppe verschickt.

Abbildung: Beispiel für die Event und Tradeliste zu Wochenanfang für KW 10

#### Eventliste und potentielle Tradeliste für KW

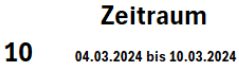

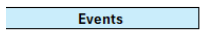

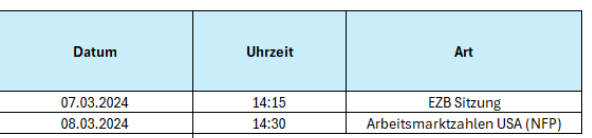

Strategien / mögliche Trades

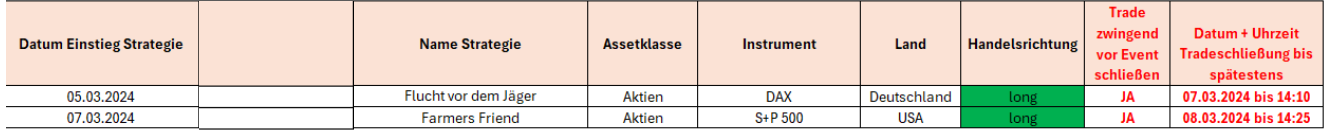

Bei Trades, die auf die Veröffentlichung von Wirtschaftsnachrichten z.B. FED- oder EZB-Sitzung handeln und gekennzeichnet sind, in der Liste mit **Trade zwingend vor Event schließen JA**, ist es von **entscheidender Bedeutung**, dass die offenen Positionen auch wirklich vor dem Event **geschlossen** werden!!! Der Empfohlene späteste Ausstieg ist mit 5 Minuten vor dem Event angegeben. Der Algo steigt manchmal nur wenige Minuten vor dem Event aus. Bitte daher die wichtigsten Termine wie FED, EZB, BoE-Sitzung (Bank of England) etc. in einen Kalender eintragen und einen Alarm ca. 10 Minuten vor dem Event eintragen, um rechtzeitig die Positionen auch wirklich schließen zu können. Positionen, die mit nein gekennzeichnet sind, können über das Event hinaus auch gehalten werden. Je nach Strategie ist ein Halten der Position auch über das Eventdatum hinaus Teil der Strategie und somit beabsichtigt.

# **Tradeeinstieg**

Die Trades werden vollautomatisch durch einen Algorithmus umgesetzt. Der Algo steigt nur ein, wenn die ihm einprogrammierten Handelsregeln und Filter greifen. Bei einem Tradeeinstieg wird sofort danach in der Telegrammgruppe eine Nachricht gepostet. Ein neuer Trade wird mit NEW ORDER dem zu betreffendes Symbol und einer Tradenummer, dem Eröffnungskurs, einem Stop Lose Kurs, eventuell einem Take Profit (selten) sowie mit einem Strategienamen gepostet. Es wird zudem das eingegangene Risiko der Position bezogen auf den Kontostand angezeigt sowie der Name der Handelsstrategie.

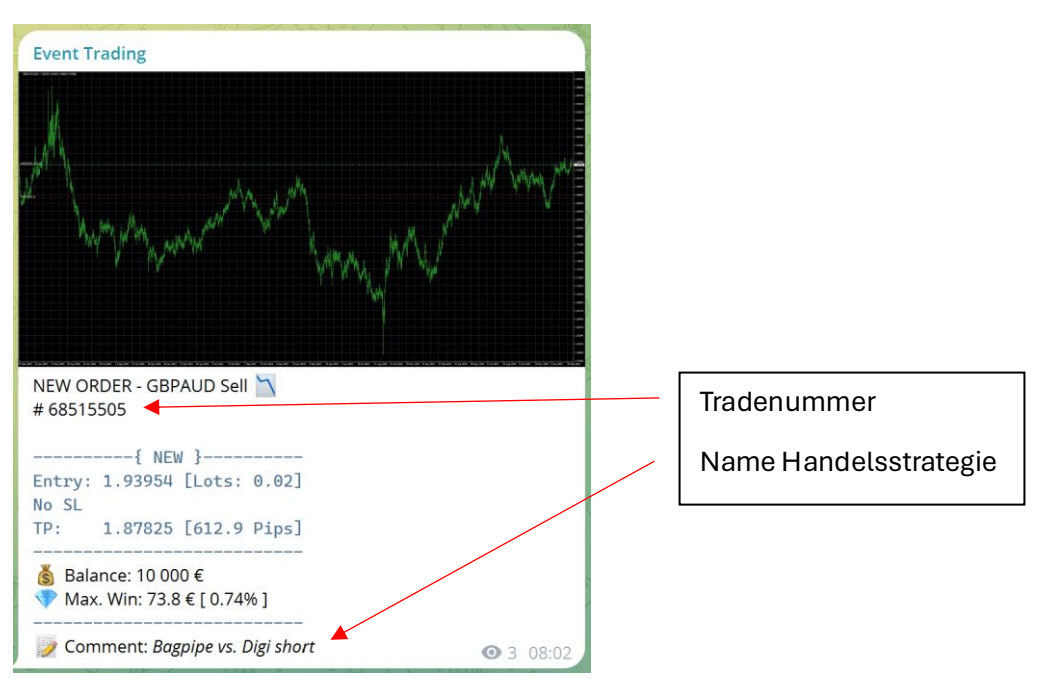

Beispiel für eine neue Order im GBPAUD short Trade (ohne SL) mit Take Profit

# **Tradeanpassung**

Wird eine Position verändert z.B. der Stop Lose (SL) wird angepasst, oder es findet ein Teilverkauf statt, oder es wird ein Break Even platziert, so wird eine neue Nachricht in der Telegramm Gruppe geschrieben.

Es wurde bei der gleichen Order ein SL gesetzt. Durch die Tradenummer ist die Position eindeutig zuordenbar. In der Regel ist keine zweite Position im selben Instrument geöffnet, weshalb sich die Veränderungen fast immer auf die offene Position beziehen. Sollte zufällig eine zweite Position im gleichen Instrument offen sein, so kann anhand der Tradenummer unterscheiden werden, welcher der beiden Trades gemeint ist.

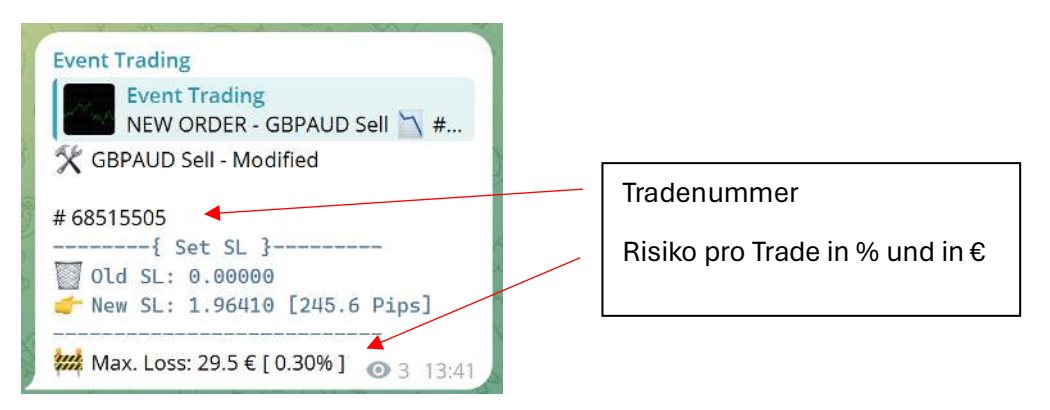

## **Tradeschließung**

Trades können aus mehreren Gründen geschlossen werden:

- 1. Der Trade ist in den SL gelaufen
- 2. Der Trade ist in den Break Even gelaufen
- 3. Die normale Ausstiegszeit (Ausstieg vor bzw. nach dem Event) hat gegriffen
- 4. Der Time Stop hat gegriffen. Definition Time Stop: Der Trade hat dann in einer vorgegebenen Zeit immer noch nicht den Break Even erreicht oder der Trade befindet sich nach der vorgegebenen Zeit immer noch im Verlust. Der Trade wird dann vorsorglich geschlossen, da der positive Effekt des Events bis zum Zeitpunkt ausgeblieben ist. Um mögliche weitere Verluste zu vermeiden, erfolgt eine vorzeitige Schließung.

Sind aktive Trades offen, so ist öfters ein Blick in die Telegrammgruppe notwendig, um zu schauen, ob offene Position noch laufen. Es empfiehlt sich am Handy eine Push-Benachrichtigung für Telegramm einzurichten, um möglichst zeitnah auf Änderungen der Trades reagieren zu können.

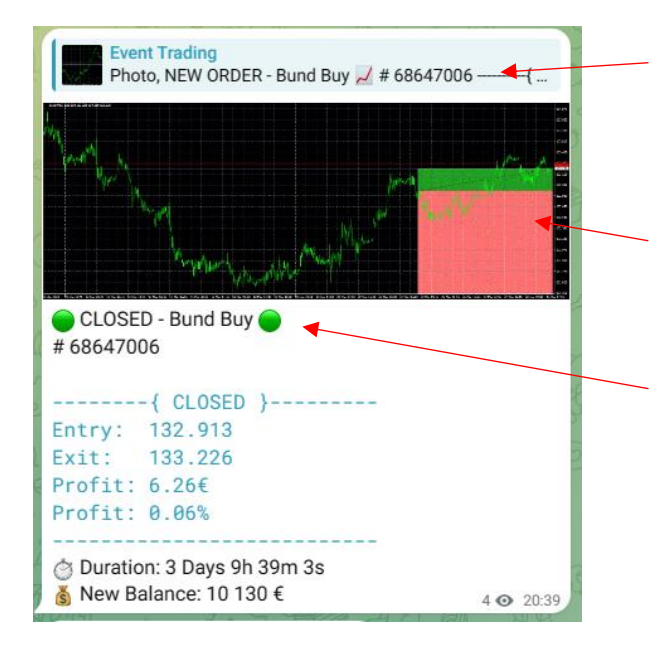

Ordernummer, welchen offenen Trade es betrifft. In der Regel sollte pro Instrument nur ein offener Trade vorhanden sein, daher z.B. nur 1 Trade im Bund-Future. Es kann aber zu Ausnahmen kommen.

Das Chartbild zeigt den Ein- und Ausstiegszeitpunkt, sowie den Abstand zum SL.

Schließung einer offenen Order. Die Farbe, in diesem Fall grün sagt nur aus, ob es sich um ein Gewinn- oder Verlusttrade handelt, Verlusttrades sind orange, oder rot gekennzeichnet).

Details zum Trade: Gewinn oder Verlust, Ein- und Ausstiegskurs, Haltedauer sowie den neuen Kontostand nach Tradeschließung.

## **Aktive Trades**

Offene Positionen können über zwei Möglichkeiten kontrolliert werden:

1. Es erfolgt täglich (auch am Wochenende, wegen Krypto) im Telegrammkanal um 22:00 Uhr zum Handelsende eine Information welche Positionen derzeit aktiv sind (nur wenn Positionen offen sind). Solange es **keine Nachricht** in der Telegramm Gruppe gibt, dass der Trade geschlossen wurde, ist dieser noch aktiv!

Beispiel für den Daily Report:

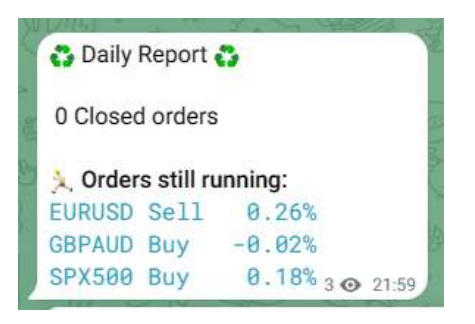

2. Die offenen Trades des Algos können zusätzlich auf der Handelsoberfläche des Brokers eingesehen werden. Hierfür benötigt man eine App, die auf dem Handy installiert wird. Das Livekonto wird bei dem Broker FXCM geführt. Die App kann hier über die Webseite kostenlos runtergeladen werden:

<https://www.fxcm.com/eu/platforms/metatrader-4/download/>

**Anleitung für die Installation der App (Handyversion)**

1. App beim Broker FXCM runterladen und installieren (es ist auch die Nutzung jeder anderen MT4 App möglich falls bereits ein MT4 Konto besteht). Die App kann hier über die Webseite kostenlos runtergeladen werden:

<https://www.fxcm.com/eu/platforms/metatrader-4/download/>

2. In bestehendes Konto einloggen

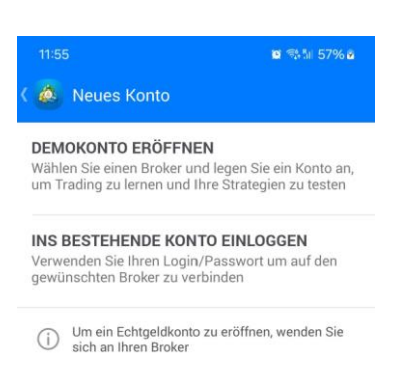

3. Broker suchen. FXCM eingeben und Server FXCM-EURReal01 auswählen

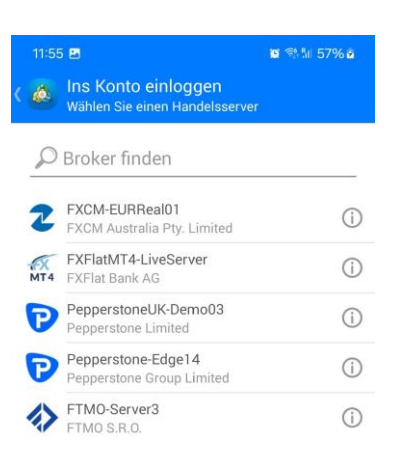

4. Login und Passwort eingeben. Login ist die Kontonummer **87056322**. Das Passwort lautet **Eventtrading**. Das Passwort wird sich von Zeit zu Zeit ändern, da der Zugriff nur für Abonnenten des Signalservices zugänglich ist. Das Passwort am besten speichern.

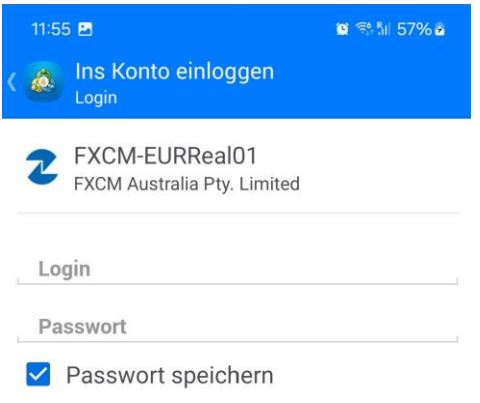

5. Nach dem Login sollte es so ausschauen

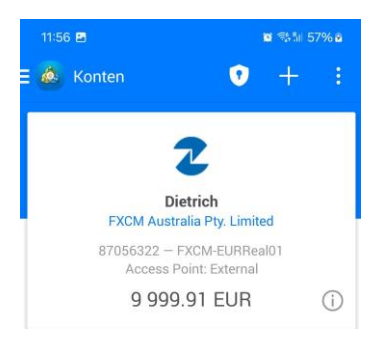

6. Die Einzeltrades sieht man, bei Wechsel auf das Pfeil Symbol nach oben.

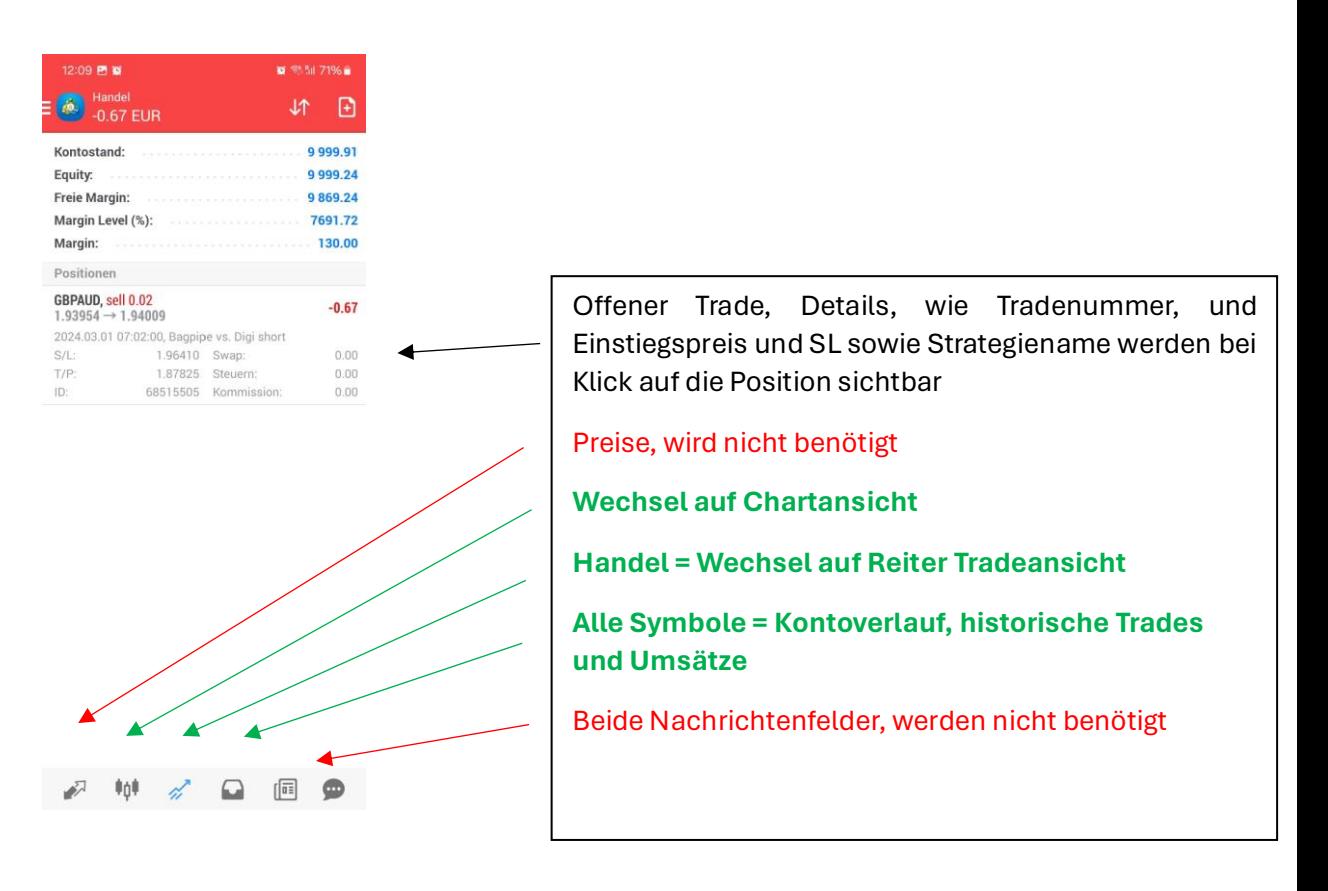

# **Performance Entwicklung**

Das Livekonto wir bei FXCM geführt und wird getrackt bei FX Blue. Die Wertentwicklung, die Dauer Trades, die Handelsinstrumente und viele weitere Analysewerkzeuge stehen hier zur Auswertung auf der Seite zur Verfügung.<https://www.fxblue.com/users/eventtrading>

Im Reiter Overview / Orders können offene Positionen eingesehen werden.

In der Ansicht wird eine Brent long Position angezeigt.

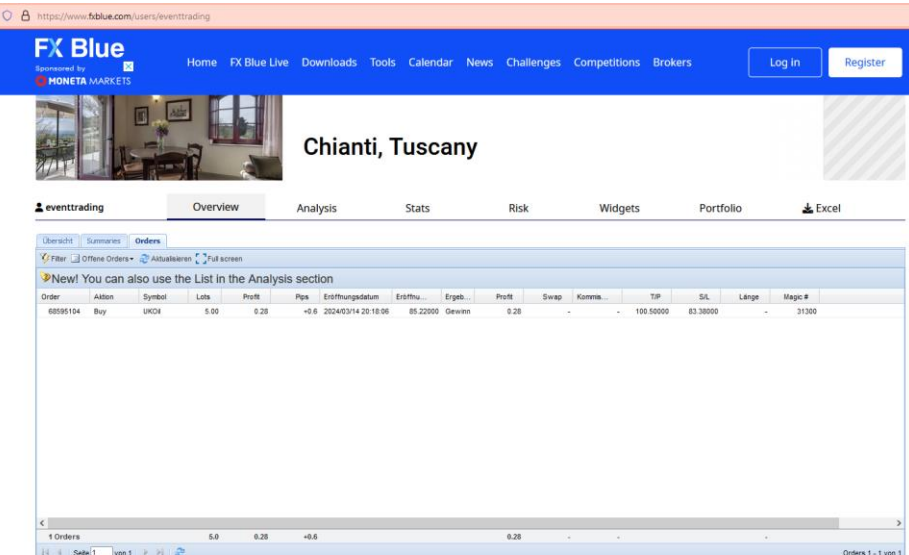

Wenn die aktuelle Uhrzeit, in der die Performance abgerufen wird, außerhalb der Handelszeit des Brokers liegt, z.B. am Wochenende etc. kann die

# Performanceentwicklung vom Konto abweichen. Daher ist es ratsam die Performance nur in den regulären Handelszeiten abzufragen.

# Startseite der Performanceauswertung:

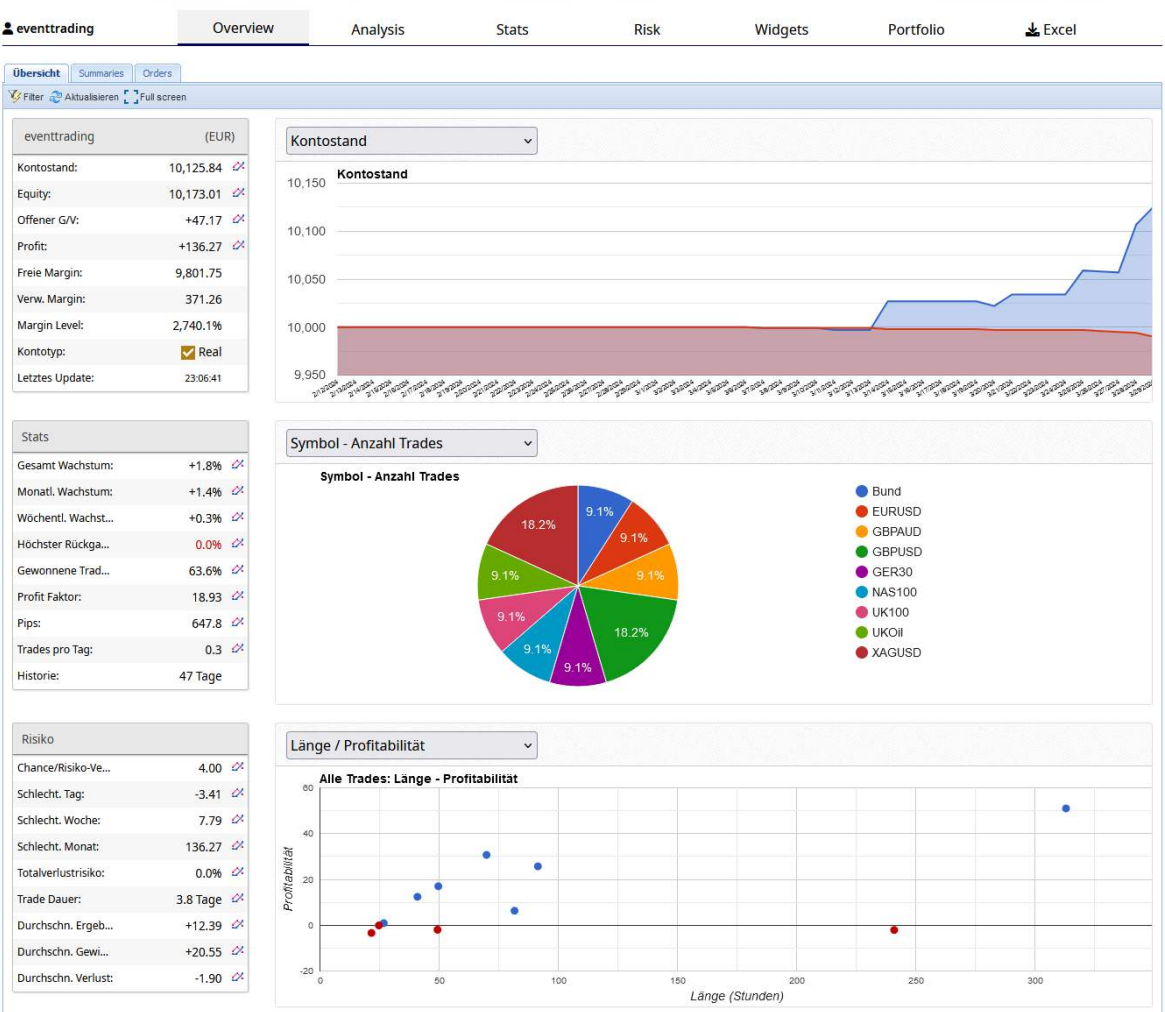

#### Es stehen hier verschiedenste Analysemethoden zur Verfügung

Beispiel: Monatliche Performance und Tradeauswertung nach Symbol und Handelsrichtung

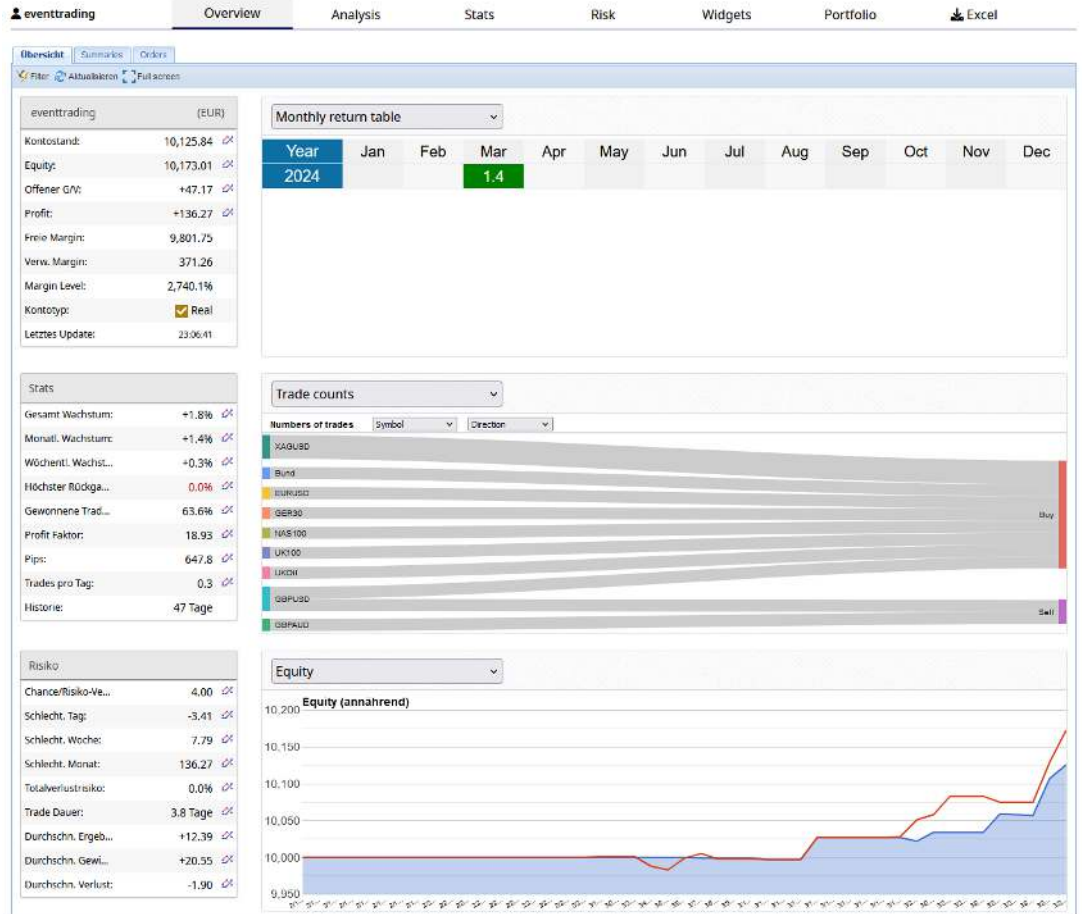

#### **Risikomanagement**

Um langfristig mit Trading an den Märkten Geld verdienen zu können ist es überlebenswichtig ein strenges und gutes Risikomanagement zu fahren. Unser Ziel ist es langfristig fortlaufend Geld zu verdienen. Dies wird hier umgesetzt mit laufenden Trades und Strategien, die alle einen historischen statistischen Vorteil aufweisen. Die Trefferquote der Handelsstrategien liegt hierbei je nach Strategie zwischen 60 % und ganz selten bei 100%.

Das Livekonto wird konservativ verwaltet! Das Risiko pro Trade wird durch den Algo bei jedem Trade mit vorgegeben und liegt in der Regel zwischen 0,15 % und max. 1 %. Das durchschnittliche Risiko pro Trade liegt bei 0,30 % bis 0,50 %. Ziel ist es unter dieser Voraussetzung bei einem maximal möglichen Drawdown (Verlust immer vom Höchststand) von 10 % eine deutlich zweistellige Rendite pro Jahr zu erwirtschaften.

Je nach Risikoneigung kann das Risiko pro Trade nochmals reduziert oder erhöht werden. Ich empfehle gerade zu Beginn, wenn Du Dich mit einer neuen Anlageform oder Strategie auseinandersetzt, erst mit kleinen Beträgen Erfahrung zu sammeln und später langsam das Risiko, je nach Risikoneigung zu erhöhen.

Die Positionsgrößen, welche durch den Algo automatisch berechnet werden, wird durch das CRV (Chance-Risiko-Verhältnis) der Handelsstrategie, der aktuellen Börsenphase und den Erfolgsaussichten in der aktuellen Marktphase bestimmt, durch die aktuelle Volatilität, sowie durch mögliche Korrelationen im Strategieportfolio. Das Risikomanagement und der Erfolg der einzelnen Strategien wird ¼ jährlich fortlaufend überprüft und gegebenenfalls angepasst. Sollte sich dabei herausstellen, dass Strategien in der aktuellen Marktphase nicht profitabel sind, so werden diese vorrübergehend ausgesetzt. Dies kann auch schon vor der ¼ jährlichen Überprüfung umgesetzt werden.

## **Technische Probleme, Abschaltung des Algos**

Da die Trades über den Algo automatisch umgesetzt werden, kann nicht zu 100% ausgeschlossen werden, dass es hierbei zu technischen Problemen kommen kann. Aufgrund meiner mehrjährigen Erfahrung mit dem Handel von automatischen Handelssystemen passiert dies sehr selten, kann aber nie komplett ausgeschlossen werden. Ein Problem könnte z.B. sein, dass der Algo kein SL setzten kann und damit die gewünschte Positionsgröße überschritten wird. Handeln Sie daher nie eine Positionsgröße, die über 1 % der Kontogröße liegt, wenn Ihnen das vom Handelssystem angezeigt wird.

Da es sich bei dem Konto um ein Echtgeldkonto handelt ist zusätzlich ein dreistufiges Sicherheitssystem im Algo geschaltet. Es ist hierbei ein max. Verlustlevel immer vom neuen Höchststand des Kontos definiert. Das erste Level liegt bei 5 %. Das Startkapital auf dem Konto beträgt 10.000 €. Wird die Verlustschwelle von 5 % daher von 9.500 € erreicht oder unterschritten werden alle Trades sofort geschlossen. Sollte das Level erreicht werden, wird als Konsequenz daraus das zukünftige Risiko im Algo überprüft und gegebenenfalls Anpassungen im Portfolio der Handelsstrategien und im Risikomanagement vorgenommen. Die zweite Verlustschwelle liegt bei 10 % und führt ebenfalls zum kompletten Stop sämtlicher Strategien. Die Stops sind zum einen als Sicherheitsvorkehrung gedacht sowie bei möglichen technischen Problemen oder Marktverwerfungen wie z.B. Coronacrash schnell reagieren zu können. Der Schutz unseres Kapitals steht hier an erster Stelle. Zusätzlich zu den Abschaltungen nach Überschreitung der Verlustschwellen sind im Algo max. mögliche Positionsgrößen als 3. Sicherheitsstufe hinterlegt. Damit sollen zu großen Positionen und damit Risiko im Portfolio weiter reduziert werden.

# **FAQ**

1. Wie viele Handelsstrategien werden im Algo Event Trading umgesetzt?

Zu Beginn starten wir mit ca. 15 Strategien. Das Strategieportfolio wird laufend erweitert und überprüft. Die Zahl der Strategien wird innerhalb der nächsten Monate weiter ausgebaut.

2. Warum wird kein Copy-Trading angeboten?

Copy-Trading fällt meist unter dem Überpunkt "Finanzportfolioverwaltung", wofür eine Genehmigung mit sehr strengen und vielen bürokratischen Vorgaben seitens der BAFIN oder andere Finanzmarktaufsichten erforderlich ist. Eine Genehmigung für die "Finanzportfolioverwaltung" sowie es Banken und Vermögensverwalter in der Regel haben streben wir als Signalanbieter und Analysehaus nicht an.

3. Warum werden keine Einzelwerte (Aktien) im Service gehandelt?

Die Umsetzung und die Analyse der Handelsstrategien sind mit Aktienindizes deutlich einfacher und auch kostengünstiger umzusetzen. Es müssen z.B. keine Quartalszahlen, Dividendentermine oder andere Ereignisse in der Analyse mit einem Index berücksichtigt werden, zudem ist der Handel von Indizes meist über einen längeren Zeitraum möglich (mit CFDs und Futures) so dass Einstiegszeiten auch außerhalb der regulären Börsenhandelszeiten einfacher umgesetzt werden können. Zudem sind die Handelskosten meist geringer. Es wäre aber grundsätzlich möglich Einzelwerte auf einen Index zu handeln. Ein Backtest und Untersuchungen ist hierzu aber nicht erfolgt. Eine mögliche Umsetzung mit Einzelwerten sollten nur durch erfahrene Händler vorgenommen werden. Als Idee für eine Umsetzung sollte das Beta einer Aktie größer als 1 sein, um möglicherweise stärker vom Event Effekt als vom Index Anstieg oder Rückgang profitieren zu können.

4. Zu welchen Uhrzeiten / Handelszeiten finden die Einstiege statt?

Die Strategien sind so ausgewählt, dass sich diese in den normalen Tagesablauf eines berufstätigen integrieren lassen. Die Trades sollten daher fast immer in einem Zeitfenster von 06:30 bis 23:00 umgesetzt werden.

5. Ich habe die Uhrzeit für den Einstieg verpasst, soll ich jetzt noch einsteigen?

Wir halten alle Trades in der Regel mehrere Tage, daher spielt der Minuten und teils Stunden genaue Einstieg, wie er im Algo umgesetzt wird keine entscheidende Rolle. Ein versetzter Einstieg innerhalb eines Zeitfensters von 1-2 Stunden später ist damit so gut wie nie ein Problem. Wir wollen von der Bewegung und von der möglichen Strecke vor oder nach einem Event profitieren. Ziel ist es nicht das absolute Tief zu finden und im absoluten Hoch im Handelszeitraum zu schließen. Die ist ohnehin im realen Handel nur sehr selten umsetzbar.